## **LA NOTAZIONE SCIENTIFICA**

Abbiamo studiato che è possibile scrivere i numeri molto grandi o i numeri molto piccoli usando la **notazione esponenziale** cioè scrivendoli come prodotto di un fattore per una potenza di 10. In particolare, con la **notazione scientifica**, il numero viene scritto come prodotto di un fattore compreso tra 1 e 9 e una potenza di 10.

Esempio:

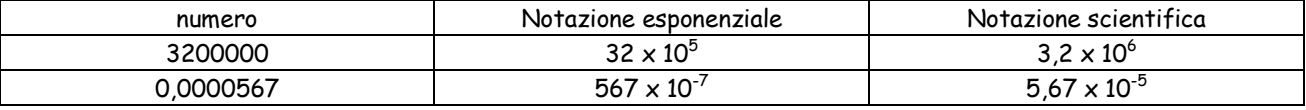

Anche con Excel possiamo scrivere i numeri con la notazione scientifica.

Supponiamo di voler scrivere con la notazione scientifica i seguenti numeri: 4500, 85000, 230000, 0,034, 0,00005, 0,000067.

Procediamo come indicato:

- Selezioniamo l'intervallo di celle che contengono i numeri che vogliamo scrivere con la notazione scientifica
- Clicchiamo su: Formato  $\rightarrow$  Celle  $\rightarrow$  Scientifico  $\rightarrow$  in Posizioni decimali seleziona 1  $\rightarrow$  OK

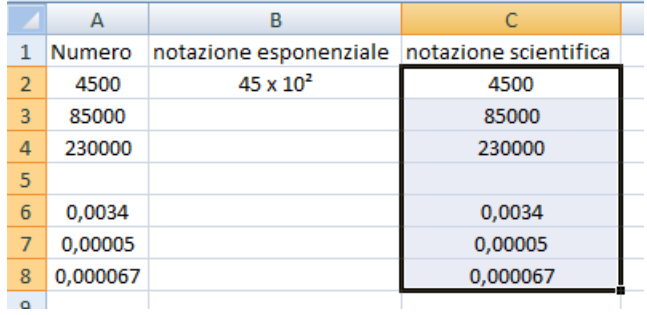

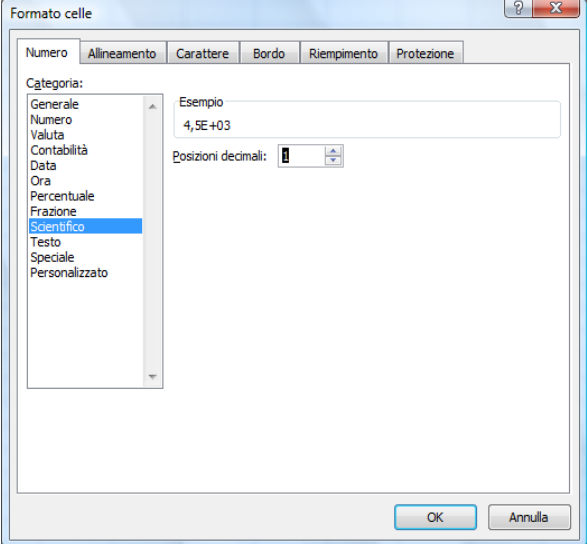

A questo punto vedremo comparire i numeri selezionati sotto forma di notazione scientifica:

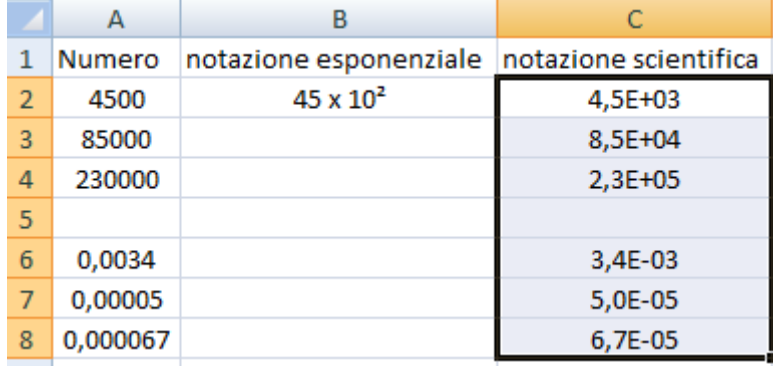

**4,5E+03** in questa scrittura la lettera E indica la base 10 e il segno + indica che la potenza è un numero maggiore di 1 (l'esponente è positivo). Quindi leggeremo: 4,5 x 10 $^{\rm 3}$ .

**3,4E-03**  in questa scrittura la lettera E indica sempre la base 10 e il segno - indica che la potenza è un numero minore di 1 (l'esponente è positivo). Quindi leggeremo:  $4.5 \times 10^{-3}$ .

## **m.c.m. E M.C.D**

Con Excel è anche possibile calcolare il **minimo comune multiplo** e il **massimo comune divisore** di due o più numeri. A questo scopo è possibile procedere usando la funzione predefinita:

- Clicca su  $f_x \rightarrow$  matematiche e trigonometriche  $\rightarrow$  MCD
- Oppure  $f_x \rightarrow$  matematiche e trigonometriche  $\rightarrow$  MCM

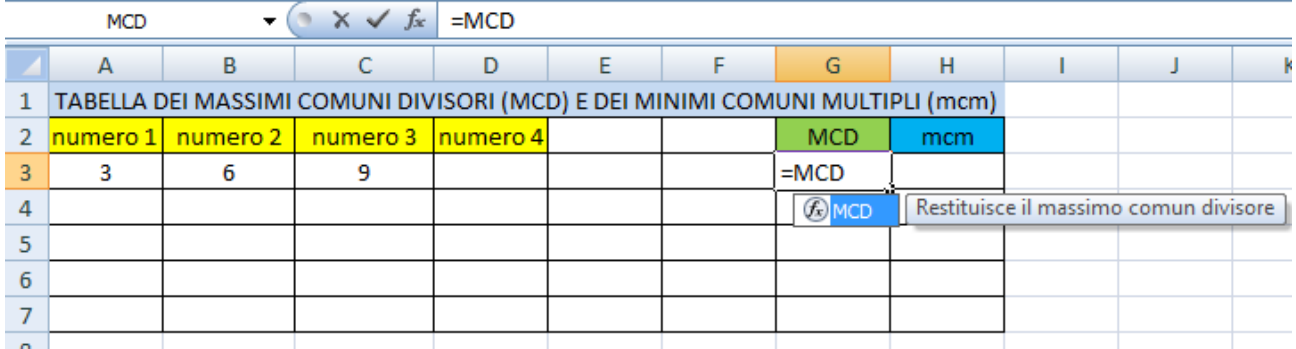

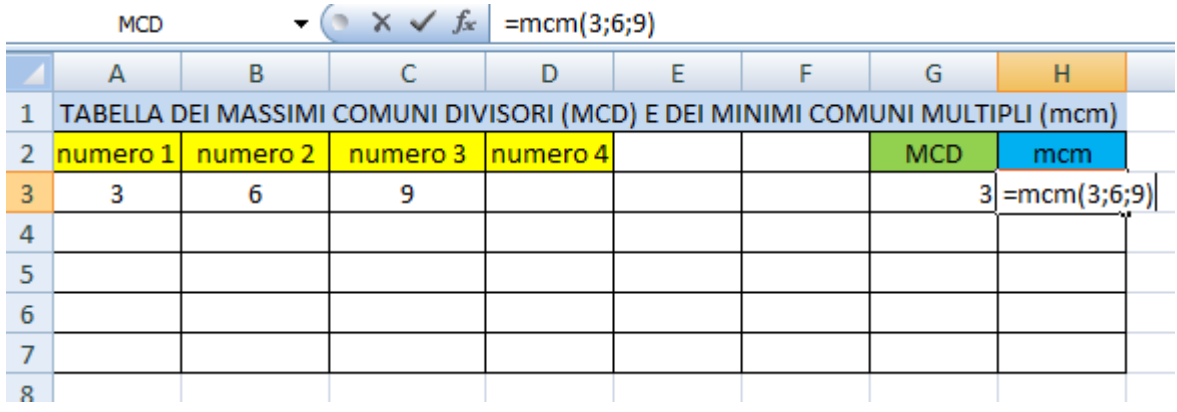

## **Esercizio:**

Calcola il MCD e il mcm dei seguenti gruppi di numeri creando una tabella come quella mostrata sopra: 200, 140; 441, 189; 2400, 720, 1512; 450, 1080, 162, 1372, 1960, 2800, 1250; 4050, 756, 4500, 11760